## **BAB II**

# **ANALISIS DAN PERANCANGAN**

### **2.1 Analisis Kebutuhan**

Sering kali permasalahan dalam sebuah jaringan computer adalah proses pengiriman data lambat, rusak, dan tidak sampai ke tujuan. Permasalahan muncul akibat tidak ada manajemen penggunaan *bandwidth*. Solusi yang sering dilakukan adalah melakukan perbaikan, re-konfigurasi jaringan dari awal serta membuat manajemen *bandwidth* lebih teratur. Namun, pada jaringan yang sudah kompleks, re-konfigurasi dari awal bukan hal mudah dan membutuhkan waktu lama dan memakan biaya yang sangat besar.

Dalam hal ini membuat membuat desain topologi menggunakan Mikrotik sebagai *Bridge* untuk menjembatani proses pertukaran data dan juga bertujuan untuk meneliti pengaruh penggunaan mikrotik *bridge* terhadap manajemen pemakaian *bandwidth* dengan melakukan analisa terhadap besar pemakaian *bandwidth* yang diterima client.

3

## **2.2 Desain Topologi**

Penempatan mikrotik sebagai router pada suatu jaringan komputer dapat dijadikan sebagai *gateway*. *Gateway* tersebut berfungsi mendistribusikan data keluar masuknya dari komputer lainnya sehingga seluruh komputer dapat mengakses data bersamasama seperti Internet Sharing.

Selain routing mikrotik dapat digunakan sebagai manajemen kapasitas akses *bandwidth*, *firewall*, *wireless*, *access point (Wi-Fi)*, *system hotspot* dan masih banyak lainnya.

Implementasi mikrotik router untuk mengatur lalu lintas data internet serta melakukan pemfilteran beberapa aplikasi yang dapat mengganggu konektifitas jaringan komputer sesuai dengan aturan yang telah ditetapkan dan disepakati.

Namun dengan mode *bridge*, memungkinkan network yang satu tergabung dengan network di sisi satunya secara transparan, tanpa perlu melalui routing, sehingga mesin yang ada di network yang satu bisa memiliki IP Address yang berada dalam satu subnet yang sama dengan sisi lainnya.

*Bridge* adalah sebuah komponen jaringan yang digunakan untuk memperluas jaringan atau membuat sebuah segmen jaringan. Secara konsep *bridge* berfungsi untuk menghubungkan dua atau lebih interface yang bertipe *Ethernet* atau sejenisnya sehingga interface tersebut seolah-olah seperti berada dalam satu segmen network yang sama tanpa mengubah IP Addressnya. Jadi kebanyakan bridging hanya diimplementasikan secara software yang bekerja pada layer 2 (datalink) pada layer OSI. Solusinya mikrotik di set sebagai bridging, jadi seolah-olah dia hanya menjembatani antar koneksi saja.

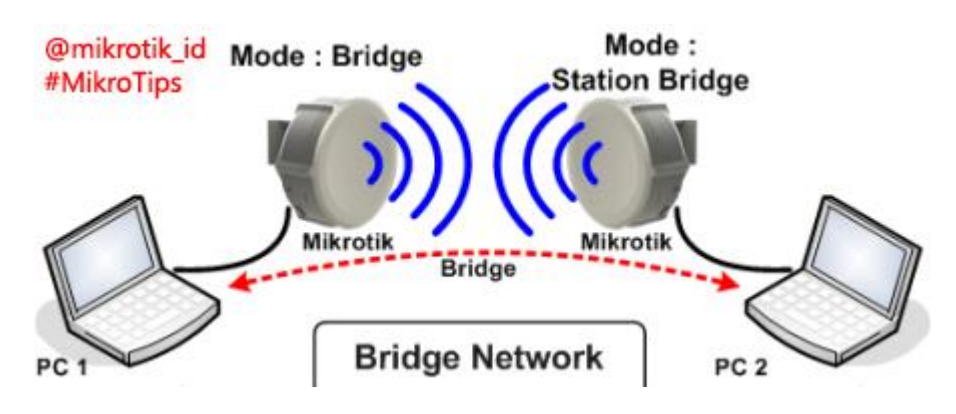

#### **2.3 Perancangan Dengan Metode Mikrotik Sebagai Bridge**

Mikrotik adalah penamaan terhadap sebuah produsen router yang telah berhasil membuat router yang handal. Ada dua jenis mikrotik yaitu : perangkat keras, yang dikenal dengan Mikrotik Router Board, dan perangkat lunak yang dikenal dengan Mikrotik RouterOS.

Mikrotik memiliki beberapa keunggulan, diantaranya dapat membuat PC menjadi router, pembaharuan versinya dilakukan secara berkala, memiliki user interface yang mudah dan konsisten, memiliki banyak cara dalam mengakses dan melakukan pengontrolan, proses instalasi cepat dan mudah serta memiliki banyak fitur.

Salah satu fitur yang menarik dari mikrotik adalah selain berfungsi sebagai router juga dapat berfungsi sebagai bridge yang mendukung fungsi *spinning tree*, *multiple bridge interface*, bridging firewall.

*Bridge* adalah suatu cara untuk menghubungkan dua segmen jaringan yang terpisah bersama-sama dalam suatu segmen sendiri. Paket yang diforward berdasarkan alamat local, bukan IP Adrress ( seperti halnya Router ). Hal ini dikarenakan forwarding paket dilaksanakan pada layer 2, maka semua Ethernet dapat melalui sebuah bridge.

Mikrotik RouterOS merupakan sistem operasi turunan dari distro Linux Debian. Mikrotik dikhususkan untuk routerdan gateway. Mikrotik dapat di-remote dari client dengan menggunakan aplikasi winbox. Instalasi mikrotik cukup mudah, dapat dilakukan dengan mode text ataupun menggunakan winbox. Mikrotik dapat digunakan sebagai manajemen *bandwidth*.

Winbox adalah sebuah utility yang digunakan untuk remote ke server Mikrotik dalam mode Graphical User Interface ( GUI ). Dibawah ini adalah tampilan mikrotik dalam bentuk winbox.

| $\frac{1}{2}$             |      |
|---------------------------|------|
| Interaces                 |      |
| Wedess<br>PF <sup>c</sup> |      |
| dridge.                   |      |
| P.                        |      |
| Rodeg                     | 15   |
| Pule:                     |      |
| Quality.                  |      |
| Niras                     |      |
| Spellon.                  | $+1$ |
| Film                      |      |
| Las                       |      |
| SNMP                      |      |
| Uerr <sub>2</sub>         |      |
| Russe                     |      |
| Toos<br>Nen erina         |      |
| Tere:                     |      |
| Pecome.                   |      |
| Continue                  |      |
| <b>HeleCupout in</b>      |      |
| Hartel                    |      |
| Router 05 Wirebox<br>H    |      |

**Gambar 2.1** Winbox Software

## **2.4 Konfigurasi Bridge**

*Bridge* membutuhkan 2 buah Ethernet yang digunakan sebagai input dan output. Tahap awal mengaktifkan *bridge* pada mikrotik, adapun konfigurasi pada *bridge* seperti dibawah ini

*[admin@MikroTik] /interface bridge> add [admin@MikroTik] /interface bridge> print Flags: X – disabled, R – running R name="bridge1" mtu=1500 l2mtu=65535 arp=enabled mac-address=00:00:00:00:00:00 protocol-mode=none priority=0x8000 auto-mac=yes adminmac= 00:00:00:00:00:00 max-message-age=20s forward-delay=15s transmit-hold-count=6 ageingtime= 5m [admin@MikroTik] /interface bridge>*

Setelah bridge diaktifkan, selanjutnya menggabungkan *ether2* yang berfungsi sebagai masukan dengan *ether3* yang berfungsi sebagai keluaran. Kedua ether tersebut tidak diberikan IP address. *Bridge* ini akan menggabungkan kedua ether tersebut dan membuatnya seperti dalam satu segmen saja. Data dari server

hanya akan melalui mikrotik dan akan bisa langsung terhubung kepada client. Mikrotik dapat membaca data yang melewatinya dan memungkinkan mikrotik untuk mengatur proses pertukaran data dari server kepada client.

#### **2.5 Manajemen Bandwidth**

Manajemen *Bandwidth* adalah proses mengukur dan mengontrolkomunikasi (lalu lintas, paket) pada link jaringan, untuk menghindarimengisi link untuk kapasitas atau overfilling link, yang akan mengakibatkan kemacetan jaringan dan kinerja yang buruk.

Maksud dari manajemen *bandwidth* ini adalah bagaimana kita menerapkan pengalokasian atau pengaturan *bandwidth* dengan menggunakan sebuah PC Router Mikrotik. Salah satunya pembagian *bandwidth* dengan *Queue Tree*. *Queue* (antrian) adalah struktur data dimana data yang pertama kali dimasukkan adalah data yang pertama kali bisa dihapus. Atau bisa juga disebut dengan struktur data yang menggunakan mekanisme *FIFO* (*First In First Out*).

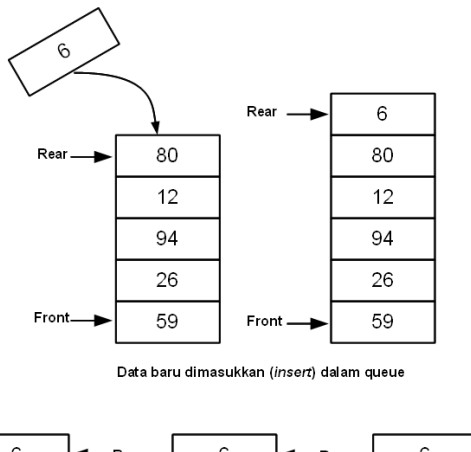

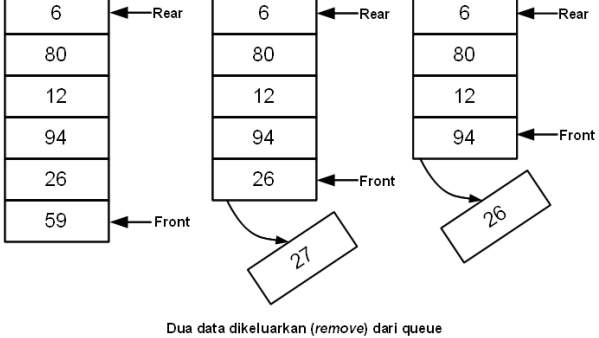

Queue dalam kehidupan sehari-hari seperti antrian pada penjualan tiket kereta api, dimana orang yang pertama datang adalah orang yang pertama kali dilayani untuk membeli tiket. Jika ada orang baru yang datang akan membali tiket, maka posisinya berada pada urutan paling belakang dalam antrian tersebut. Orang yang berada pada posisi terakhir dalam antrian adalah yang terakhir kali dapat dilayani dan memperoleh tiket kereta api (kalau kurang beruntung, maka akan kehabisan tiket). Contoh lain adalah nasabah yang antri di teller bank, paket data yang menunggu untuk ditransmisikan lewat internet, antrian printer dimana terdapat antrian print job yang menunggu giliran untuk menggunakan printer, dsb.

Manajemen *bandwith* memberikan kemampuan untuk mengaturBandwidth jaringan dan memberikan level layanan sesuai dengan kebutuhan dan prioritas sesuai dengan permintaan pelanggan.

### **2.6 Sistem Pengaturan Bandwidth**

Secara umum dikenal dua jenis pengaturan *bandwidth* yang sering digunakan yaitu *Simple Queue* dan *Queue Tree*. *Simple Queue* sesuai dengan namanya juga cukup simple dengan mengkonfigurasinya, namun di *simple queue* tidak bisa mengalokasikan bandwidth khusus buat icmp sehingga apabila pemakaian *bandwidth* di client sudah penuh ping time nya akan naik bahkan *RTO* ( *Request Time Out* ).

Berbeda halnya dengan *simple queue*, untuk pengaturan *queue tree* membutuhkan sedikit konsentrasi karena lumayan rumit. *Queue tree* merupakan limit *bandwidth* yang cukup kompleks karena pelimitan dapat dikelompokkan berdasarkan *port*, *protocol*, atau kelompok IP Address. *Queue Tree* berfungsi untuk melilit *bandwidth* pada mikrotik yang memiliki dua koneksi internet.

Kelebihan *queue tree* adalah dapat mengalokasikan *bandwidth icmp*, walaupun *bandwidth* pada client tergunakan semua ( full ), ping timenya tetap stabil.